บทที่ 3

# **เอ็นเอสทู**

เอ็นเอลทูเป็นซอฟต์แวร์ที่ถูกพัฒนาขึ้นมาเพื่อช่วยจำลองการทำงานของระบบเครอข่าย ต่างๆ เช่น แลน เครือข่ายไร้ลาย เครือข่ายดาวเทียม ฯลฯ โดยเอ็นเอสทูถูกนำมาใช้กันอย่างแพร่ หลาย เนื่องจากเอ็นเอสทูเป็นซอฟต์แวร์เปิด ดังนั้นทุกคนสามารถนำเอ็นเอลทูไปใช้จำลองการ ทำงานด้านต่างๆ ได้ และยังสามารถทำการดัดแปลงแกไชโค้ดเดิม เพื่อเพิ่มการจำลองการทำงาน แบบใหม่ และส่วนประกอบใหม่ๆ เข้าไปได้ ซึ่งในปัจจุบันมีเว็บไซต์ของเอ็นเอสทูอย่างเป็นทางการ [3 ]โดยภายในเว็บไซต์จะมีรายละเอียดต่างๆของเอ็นเอสทู เข่น วิธีการติดตั้ง วิธีการใช้งานและ ปัญหาต่างๆ ที่พบจากเอ็นเอลทู เป็นต้น

สำหรับโปรแกรมจำลองการทำงานอื่นๆ ส่วนใหญ่จะเป็นโปรแกรมที่เขียนขึ้นมาใช้ทดสอบ เฉพาะส่วนที่สนใจ และไม่เผยแพร่ให้ผู้อื่น ทำให้เมื่อมีการจำลองการทำงานในลักษณะเดิมๆ จะ ต้องเขียนโปรแกรมใหม่ทั้งหมด ซึ่งทำให้ไม่สะดวก และเลียเวลาอย่างมาก อย่างเข่น WebCASE [2] เป็นโปรแกรมจำลองการทำงานของเว็บแคซที่เน้นขั้นตอนวิธีการแทนที่เอกสารภายในแคซ เพียงตัวเดียวเท่านั้น ไม่มีความต้องกันของเว็บแคช และไม่สามารถทำงานในระบบที่มีแคชมาก กว่าหนึ่งตัวได้ ดังนั้นในงานวิทยานิพนธ์นี้จึงใช้เอ็นเอสทูซึ่งใช้กันอย่างแพร่หลายเป็นโปรแกรมที่ใช้ จำลองการทำงานของเว็บแคชโดยพัฒนาส่วนประกอบเพิ่มเติมเข้าไปเพื่อให้สามารถจำลองการ ทำงานได้หลายรูปแบบ โดยใช้เอ็นเอสทูเป็นเครื่องมือในการจำลองเครือข่าย ซึ่งสามารถกำหนด โทโพโลจึแบบต่างๆ ได้ จากโหนด และลิงค์ที่สร้างขึ้นมา แต่ละโหนดลามารถกำหนดให้ทำหน้าที่ เป็นเว็บไคลแอนท์ เว็บแคซ หรือเว็บเซิร์ฟเวอร์ก็1ได้ โดยสามารถกำหนดโหนดที่ทำหน้าที่ต่างๆ ได้ มากกว่า 1 โหนด และทำการเชื่อมต่อโหนดต่างๆ ด้วยลิงค์เพื่อให้แต่ละโหนดสามารถสื่อสารแลก เปลี่ยนข้อมูลร่วมกันได้ ในส่วนของเว็บแคซเมื่อได้พัฒนาส่วนประกอบเพิ่มเติมเข้าไปจะทำให้ สามารถจำลองการทำงานโดยใช้วิธีการต่างๆ ได้หลายวิธี ทั้งในส่วนความต้องกันของเว็บแคซ ส่วนขั้นตอนวิธีการแทนที่ และส่วนสถาปัตกรรมของการแคช ซึ่งจะทำให้สามารถจำลองการ ทำงานของเว็บแคชได้หลายรูปแบบ

เนื่องจากเอ็นเอสทูพัฒนามาจากภาษาขีพลัลพลัล และภาษาโอทีซีแอล ดังนั้นการพัฒนา ส่วนประกอบต่างๆ สำหรับเอ็นเอสทูจึงพัฒนาจากสองภาษานี้เป็นหลัก ซึ่งการที่จะพัฒนาส่วน ประกอบต่างๆ ให้ลามารถทำงานร่วมกับเอ็นเอลทูได้จะต้องรู้ และเข้าใจถึงโครงสร้าง และการ ทำงานของเอ็นเอสทู ดังรายละเอียดที่จะกล่าวถึงในบทนี้

# 3.1 โครงสรํๆงของเอ็นเอสทู

เอ็นเอสทูเป็นซอฟต์แวร์สำหรับจำลองการทำงานที่พัฒนาขึ้นมาจากภาษาชีพลัลพลัล และภาษาโอทํชีแอล สาเหตุที่เอ็นเอสทูพัฒนามาจาก 2 ภาษา เนื่องจากซอฟต์แวร์สำหรับจำลอง การทำงานประกอบด้วยส่วนสำคัญ 2 ส่วน ส่วนแรกคือ รายละเอียดของการจำลองการทำงานของ โพรโทคอลต่างๆ ชี' จำเป็นต้องใช้ภาษาสำหรับลร้างโปรแกรมระบบ (System Programming Language) ที่มีประสิทธิภาพในการจัดการขนาดของข้อมูล (Byte) ส่วนหัวของกลุ่มข้อมูล (Packet header) และการทำให้ขึ้นตอนวิธิต่างๆ ลามารถทำงานได้บนซุดฃองข้อมูลขนาดใหญ่ ดัง นั้นระยะเวลาที่ใช้ในการทำงาน (Run-time) จึงเป็นลิ่งที่สำคัญสำหรับงานเหล่านี้ ส่วนเวลาที่ใช้ใน การค้นหาบั๊ก การแก้ไขบั๊ก การลงให้ทำงานอีกครั้ง หรือการแปลโปรแกรมใหม่อีกครั้ง (Recompile) นั้นสำคัญน้อยกว่า ส่วนที่สอง คือ ส่วนอื่นๆ ของการวิจัยระบบเครือข่าย ซึ่งรวมถึง การปรับค่าพารามิเตอร์หรือโครงแบบ (Configuration) ที่หลากหลาย ความรวดเร็วในการสำรวจ แผนการ (Scenario) ต่างๆ ซึ่งในกรณีเหล่านี้เวลาที่ใช้ในการปรับเปลี่ยนแบบจำลอง และการสั่งให้ ทำงานอีกครั้งเป็นลี่งที่สำคัญมากกว่าดังนั้นเอ็นเอสทูจึงประกอบด้วย2 ภาษาซึ่งภาษาชีพลัส พลัลนันทำงานได้รวดเร็วแต่การปรับเปลี่ยนทำได้ช้า ทำให้เหมาะสำหรับการใช้ในส่วนรายละเอียด ของโพรโทคอล สำหรับภาษาโอทีชีแอลทำงานได้ช้ากว่า แต่สามารถเปลี่ยนแปลงได้อย่างรวดเร็ว ทำให้เหมาะกับการทำโครงแบบสำหรับการจำลองการทำงานแบบต่างๆ ดังรูปที่ 3.1

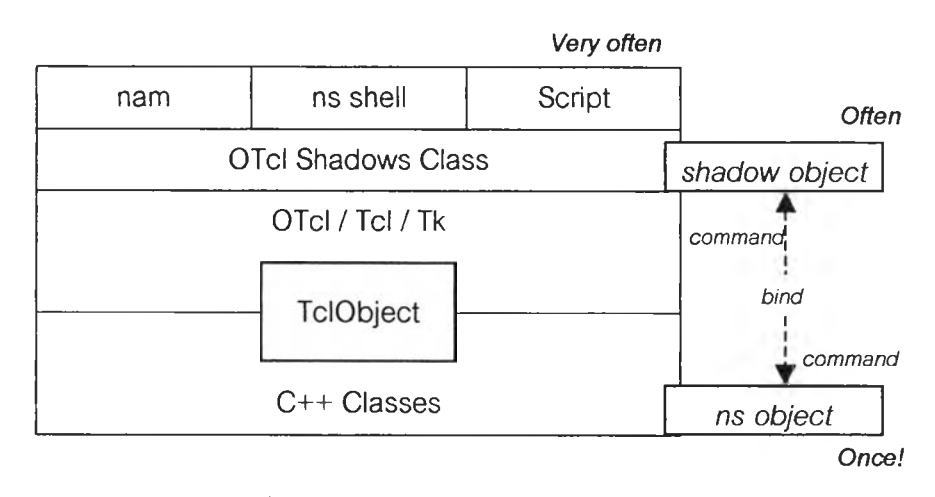

รูปที่ 3.1 แสดงโครงสร้างของเอ็นเอสทู

การที่จะทำให้ลามารถใช้ภาษาชีพลัสพลัส และภาษาโอทีชีแอลร่วมกันได้ จะต้องใช้ TcICL (Tel with classes) เป็นตัวต่อประสาน ซึ่งใน TcICL จะประกอบด้วยคลาสเป็นจำนวนมาก แต่เอ็นเอลทูจะใช้คลาสเพียง 6 คลาสเท่านั้น ซึ่งคลาสทั้ง 6 ประกอบด้วย

1. <u>คลาส Tcl</u> เป็นคลาสที่หุ้มห่ออินสแตนส์จริงๆ ของตัวแปลคำสั่งภาษาโอทีขีแอล (OTcl interpreter) และจัดเตรียมเมท็อดเพื่อเข้าถึงและลื่อสารกับตัวแปลคำตังภาษาโอท็ชีแอล ซึ่ง เมท็อดที่อธิบายอยู่ในหัวข้อนี้จะเกี่ยวข้องกับการพัฒนาเอ็นเอลทูด้วยภาษาชีพตัสพตัล โดยเมท็อด ที่คลาล Tel จัดเตรียมไว้ให้มีจุดประสงค์เพื่อการดำเนินการดังต่อไปนี้

- $\bullet$  เพื่อให้ได้การจ้างอึงถึงอินสแตนส์ของคลาส Tel
- เพื่อเรียกกระบวนงาน (Procedure) ภาษาโอทีชีแอลผ่านทางตัวแปลคำตัง
- เพื่อดึง หรือส่งผลกลับไปยังตัวแปลคำตัง
- เพื่อรายงานถึงข้อผิดพลาดต่างๆ และหยุดการทำงานตามข้อผิดพลาด
- เพื่อเก็บ และค้นดู TclObject
- เพื่อให้เข้าถึงตัวแปลคำตังได้โดยตรง

2. คลาส TclObject เป็นคลาลพื้นฐานของคลาสส่วนใหญ่ที่อยู่ในลำดับชั้นของคลาลใน โอทีชีแอล และชีพตัลพตัส อ็อบเจกต์ทุกๆ อ็อบเจกต่ในคลาสนี้ถูกสร้างภายในตัวแปลคำตังโดยผู้ ใช้ และอ็อบเจกต์ที่เหมือนกับอ็อบเจกต์เงาจะถูกสร้างในลำดับชั้นของคลาสในชีพตัสพตัส อ็อบ เจกต์ทั้งลองนี้มีความเกี่ยวเนื่องกันอย่างใกล้ชิด โดยเมท็อดในคลาส TclObject ใช้สำหรับการ ดำเนินการดังต่อไปนี้

- สร้าง และการลบ TclObject
- เชื่อมโยงตัวแปร (Variable Binding)
- ติดตามตัวแปร (Variable Tracing)
- กำหนดและการเรียกไข้เมท็อด command

3. คลาส TcICIass คลาสนี้เป็นคลาสเสมือนโดยแท้ ซึ่งสืบทอดมาจากคลาสพื้นฐานโดย จะมีหน้าที่ 2 อย่าง คือ สร้างลำดับชั้นของคลาสในโอทีชีแอลเพื่อที่จะเป็นเหมือนกระจก (Mirror) ของลำดับชั้นของคลาลในชีพตัสพตัส และเพื่อจัดเตรียมเมทิอดสำหรับ สร้างอินสแตนท์ TclObject ตัวใหม่ขึ้นมา ซึ่งคลาสแต่ละคลาสที่สืบทอดมานั้นจะตัมพันธ์กับคลาสในชีพตัลพตัส โดยเฉพาะในลำดับชั้นของคลาสในชีพตัสพตัส และสามารถสร้างอินสแตนท์ของอ็อบเจกติใหม่ ลำหรบคลาลที่ตัมพันธ์กันได้

4. คลาส TcICommand คลาสนี้จัดเตรียมเพียงแค่กระบวนการลำหรับเอ็นเอลทูในการส่ง คำตังธรรมดาๆ ไปยังตัวแปลคำตัง ซึ่งจะได้สามารถถูกกระทำได้ภายในโกลบอลคอนเท็กซ์โดยตัว แปลคำตัง ในไฟล์ misc.cc ท็อยู่ใน ~ns (NS directory) มีฟังก์ชัน 2 อย่างคือ *ns-random* และ *ns-version* โดยทั้ง 2 ฟังก์ชันเริ่มทำงานโดยฟังก์ชัน init\_misc() ซึ่งถูกกำหนดใน misc.cc และ init\_misc จะถูกเรืยกโดย *Tcl\_Applnit()* ระหว่างการเริ่มต้นทำงาน

5. คลาส EmbeddedTcl เอ็นเอสทูอนุญาตให้สามารถพัฒนาฟังก์ชันต่างๆ ได้ทั้งโดยใช้ ชีพลัลพลัล หรอโอทีชีแอล โดยจะถูกประเมินตอนเริ่มต้นการทำงาน ตัวอย่างเซ่น สคริปต์ ~tclcl/tcl-object.tcl หรือลค'ริปต์,ทั้งหลาย'ใน —ns/tcl/lib ซึ่งการโหลดและการประเมินสคริปต์ทั้ง หลายทำผ่านอ็อบเจกต์ในคลาส EmbeddedTcl

วิธีการในการต่อขยายเอ็นเอลทูที่ง่าย คือ เพิ่มโค้ด OTcl ไปใน -tclcl/tcl-object.tcl หรือ ผ่านสคริปต์ใน -ns/tcl/lib สำหรับในแบบหลังเอ็นเอสทูจะทำต้นแบบจากไฟล์ -ns/tcl/lib/nslib.tcl โดยอัตโนมัติ ตังทั้นผู้พัฒนาจะต้องเพิ่มเติมบรรทัดเข้าไปในไฟล์นี้เพื่อให้สคริปต์ของผู้ พัฒนาถูกทำต้นแบบโดยเอ็นเอสทูอย่างอัตโนมัติในตอนเริ่มการทำงาน ตัวอย่างเซ่น ไฟล์ -ns/tcl/webcache/fifo.tcl กำหนดอินสแตนท์ฃองกระบวนงานบางอย่างในการทำขั้นตอนการ แทนที่ของเว็บแคช ใน — ns/tcl/1 ib/ns-lib-tel ก็จะต้องเพิ่มบรรทัดเข้าไปตังนี้

### *source tcl/webcache/fifo.tcl*

มีข้อควรจำอยู่ 3 ข้อ คือ ข้อแรก ถ้าโค้ดที่เพิ่มเข้าไปมีข้อผิดพลาดระหว่างการประเมิน เอ็น เอสทูจะไม่สามารถทำงานได้ ข้อที่ลอง ผู้ใช้สามารถโอเวอร์ไรด็โค้ดในสคริปต์1ด้อย่างเปิดเผย และ ข้อสุดท้ายทุกครั้งที่มีการเพิ่มเติมสคริปต์หรือแก้ไขสคริปต์ ผู้ใช้จะต้องทำการแปลโปรแกรมใหม่อีก ครั้งเพื่อให้การเปลี่ยนแปลงนั้นเกิดผล

6. คลาส InstVar คลาลนี้มีหน้าที่กำหนดเมท็อด และกระบวนการในการเชื่อมโดยตัวแปร ชีพลัสพลัสในอ็อบเจกต์เงาที่ผ่านการแปลโปรแกรมแล้ว เพื่อที่จะกำหนดตัวแปรอินสแตนทัชอง โอทีชีแอลในอ็อบเจกต์ที่ผ่านการแปลคำลังแล้วที่เท่าเทียมกัน การเชื่อมโยงนี้ทำเพื่อให้สามารถ กำหนดค่าของตัวแปร หรือเข้าถึงได้จากภายในตัวแปลคำลัง หรือจากภายในโค้ดที่ผ่านการแปล โปรแกรมแล้วได้ตลอดเวลา

อินสแตนทัฃองคลาลตัวแปรนี้มีด้วยกันอยู่ ธซนิด คือ คลาส InstVarReal, คลาล InstVarTime, คลาล InstVarBandwidth, คลาส InstVarlnt และคลาส InstVarBool สอดคล้องกับ การเชื่อมโยงค่าตัวแปรแบบจำนวนจริง เวลา แบนด์วิดท์จำนวนเต็ม และค่าตัวแปรทางตรรก ศาสตร์ ตามลำดับ

อินสแตนท์ของตัวแปรถูกสร้างโดยการกำหนดชื่อของตัวแปรที่ผ่านการแปลคำลังแล้ว และที่อยู่ของสมาซิกของตัวแปรในอ็อบเจกต์ที่ผ่านการแปลโปรแกรมแล้ว ตัวสร้างสำหรับคลาลพื้น ฐาน InstVar จะสร้างอินสแตนท์ของตัวแปรในตัวแปลคำสั่ง และจะตั้งรูทีนจุดดักเพื่อดักการเข้าถึง ตัวแปรทุกครั้งผ่านทางตัวแปลคำลัง

มื่อไรก็ตามที่ตัวแปรถูกอ่านผ่านทางตัวแปลคำลัง รูทีนจุดตักจะถูกเรียกก่อนที่จะมีการ อ่านเกิดขึ้น และจะไปเรียกฟังก์ชัน *get* ซึ่งส่งค่าปัจจุบัน'ของตัวแปรกลับมา แล้วค่านี้จะถูกกำหนด ในตัวแปรที่ผ่านการแปลคำลัง และจะถูกอ่านด้วยตัวแปลคำลังในที่สุด

่ ในทำนองเดียวกันเมื่อไรก็ตามที่ตัวแปรถูกกำหนดผ่านทางตัวแปลคำสั่ง รูทีนจุดดักจะถูก เรียกหลังจากที่มีการเรียนเสร็จเรียบร้อยแล้ว โดยรูทีนจะได้ร้ปค่าปัจจุบันที่ถูกกำหนดโดยตัวแปล คำลัง และรูทนจุดตักจะเรียกฟังก์ชัน *set* เพื่อกำหนดค่าของสมาซิกที่ผ่านการแปลโปรแกรมแล้ว ให้เป็นค่าปัจจุบันที่กำหนดภายในตัวแปลคำลัง

## 3.2 การทำงานของเอ็นเอสทู

เอ็นเอลทูสามารถทำงานได้ใน 2 ลักษณะ คือ

3.2.1 แบบเซิงโต้ตอบ (Interactive Mode)

เมื่อผูใซ้กะทำข้อความลังใดๆ ผลลัพธ์ก็จะแสดงออกมาในทันที ตังตัวอย่าง

*\$ ns % set กร [new Simulator] \_o1*  $%$  *\$ns at 1 "puts \"Hello World\"" 1* % *รทร at 1.5 "exit" 2 % รทร run Hello World*  $\mathcal{S}$ 

3.2.2 แบบกลุ่ม (Batch Mode)

ผู้ใซ้จะต้องสร้างไฟล์ขึ้นมา โดยในไฟล์นั้นจะมีข้อความลังต่างๆ ที่ใข้ในการทำงานตามที่ผู้ ใช้ต้องการ ตังตัวอย่าง

*sim pie. tel*

*set ns [new Simulator] รทร at 1 "puts V'Hello WorldV" รทร at 1.5 "exit" รทร run*

# *\$ ns sim pie. tel Hello World*

#### *\$*

โดยส่วนใหญ่การจำลองการทำงานจะทำในแบบที่สอง คือ แบบกลุ่ม เนื่องจากการจำลอง การทำงานแต่ละแบบจำเป็นต้องเขียนสครีปต์เพื่อสร้างโครงแบบของการทำงาน การเชื่อมต่อของ ส่วนประกอบต่างๆ เซ่น โหนด ลิงค์ และโพรโทคอล เป็นต้นการกำหนดเวลาตามเหตุการณ์ที่จะ จำลองการทำงาน และส่วนอื่นๆ ดังรูปที่ 3.2 เพื่อใช้ในการจำลองการทำงานนั้นๆ ชื่งจะสะดวก และกระทำได้ง่ายกว่าการทำงานแบบเชิงโต้ตอบ

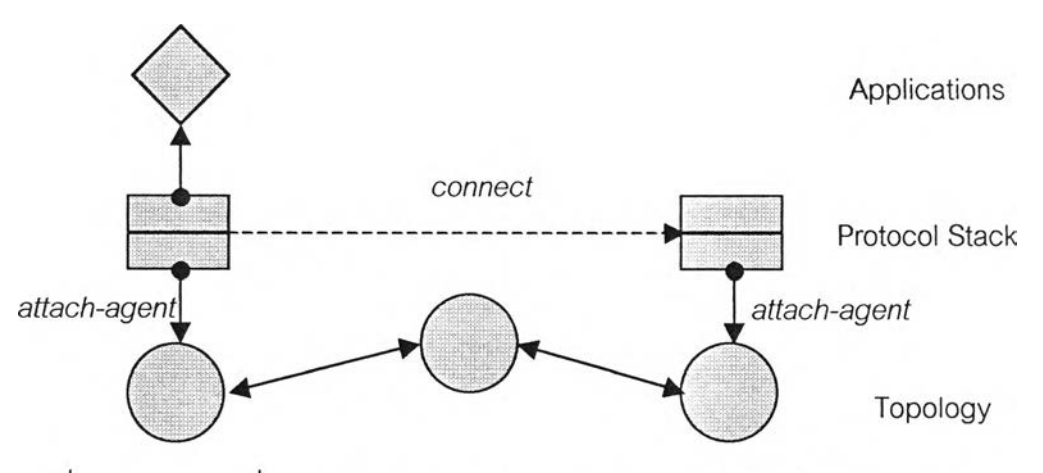

รูปที่ 3.2 แสดงการเชื่อมต่อส่วนประกอบต่างๆ ของเอ็นเอสทูสำหรับจำลองการทำงาน

สำหรับส่วนประกอบพื้นฐานที่มีอยู่ในเอ็นเอลทู และวิธีการในการเรียกใช้ มีดังนี้

1. การสร้างตัวกำหนดเหตุการณ์ต่างๆ (Creating Event Scheduler)

- สร้างตัวกำหนดเหตุการณ์
	- *set ns [new Simulator]*
- กำหนดเหตุการณ์
	- *\$ns at <time> <event>*
	- *<event>* เป็นคำสํงของเอ็นเอสทูหรือทีซีแอลที่ถูกต้อง
- เริ่มการทำงาน
	- *รทร run*
- 2. การติดตาม (Tracing)
	- การติดตามกลุ่มข้อมูลบนลิงค์ทั้งหมด
		- *รทร trace-all [open test.out พ]*
- การติดตามกลุ่มข้อมูลบนลิงค์ทั้งหมดตามรูปแบบของนามรุ่น 1 (Nam-1)
	- *รทร namtrace-all [open test.nam พ]*
- การติดตามกลุ่มข้อมูลบนลิงค์ที่กำหนด
	- *รทร trace-queue รท0 รท1*
	- *รกร namtrace-queue รท0 รก1*
- 3. การลร้างเครือข่าย (Creating Network)
	- โหนด (Node)
		- *set ท0 [รทร node]*
		- *set ท1 [รทร node]*
	- ลิงค์ (Link)
		- *รทร duplex-link รท0 รท1 <bandwidth> <delay> <queuejype>*
		- *<queue\_type>: DropTail, RED, CBQ, FQ, SFQ, DRR*
	- *•* แลน (LAN)
		- *รทร make-lan <node\_list> <bandwidth> <delay> <ll\_type> <ifq\_type> <mac\_type> <channel\_type>*
		- *<ll\_type>: LL*
		- *<ifq\_type>: Queue/DropTail,*
		- <mac\_type>: MAC/802\_3
		- *<channel\_type>: Channel*
- 4. การใส่ความผิดพลาดต่างๆ (Inserting errors)
	- สร้างมอดูลความผิดพลาด
		- set loss\_module [new ErrorModel]
		- *\$loss\_module set rate\_ 0.01*
		- *\$loss\_module unit pkt*
		- *\$loss\_module ranvar [new RandomVariable/Uniform]*
		- *\$loss\_module drop-target [new Agent/Null]*
	- *•* การใส่มอดูลความผิดพลาด
		- *รทร lossmodel \$loss\_module รท0 รท1*
- 5. การจัดเตรียมการจัดเส่นทาง (Setup Routing)
	- ยูน๊คาสท์ (Unicast)
		- *รทร rtproto <type>*
- มลตคาสท์ (Multicast)
	- *รทร multicast*
	- *รทร mrtproto <type>*
	- *<type>: CtrMcast, DM, ST, BST*
- 6. การสร้างการเซือมต่อ (Creating Connection)
	- ยูดีพี (บอก)
		- *set udp [new Agent/UDP]*
		- *set null [new Agent/Null]*
		- *รทร attach-agent รท0 รนdp*
		- *รทร attach-agent \$ท1 รทนแ*
		- *รทร connect รนdp รทนแ*
	- *•* ทีซีพี (TCP)
		- *set tcp [new Agent/TCP]*
		- *set tcpsink [new Agent/TCPSink]*
		- *รทร attach-agent รท0 รtcp*
		- *รทร attach-agent รท1 รtcpsink*
		- *รทร connect Step Stcpsink*
- 7. การสร้างแทรฟชีเค (Creating Traffic)
	- 1) บนยูดีพี
	- ซีบีอาร์ (CBR)
		- *set sre [new Application/Traffic/CBR]*
	- *•* เอ็กซํโพเนนเชียล (Exponential) หรือ พาเรโต (Pareto)
		- *set sre [new Application/Traffic/Exponential]*
		- *set sre [new Application/Traffic/Pareto]*
	- 2) บนทีชีพี
	- $\bullet$  เอฟทีพี (FTP)
		- *set ftp [new Application/FTP]*
		- *\$ftp attach-agent Step*
	- *เทลเปัต (Telnet)*
		- *set telnet [new Application/Telnet]*

- 4

- *\$telnet attach-agent \$tcp*
- 3) ใช้ข้อมูลจริง (Trace Driven)
- ใช้ข้อมูลจริง
	- *set tfile [new Tracefile]*
	-
	- *Stfile filename <file> ;ft <file> : Binary format*
	- *set src [new Application/Traffic/Trace]*
	- *\$src attach-tracefiie Stfile*
- 8. การจำลองการทำงานในระดับงานประยุกต์ (Application-Level Simulation)
	- ลักษณะลำดัญฃองการจำลองการทำงานในระดับงานประยุกต์
		- *ทำงานอยู่บนโพรโทคอลนำส่ง (Transport protocol)*
		- *ใช้ส่งผ่านข้อมูลผู้ใช้ เช่น ส่วนหัวของเอชที'ทีพี (HTTP header)*
	- วิธีการที่ใช้ส่งผ่านข้อมูล
		- *บนทีซีพี ใช้ Agent/Message*
		- *บนยูดีพี ใช้ Application/TcpApp*
	- *•* เว็บแคซ (Web Cache)
		- *set cache [new HttpCache รทร Snode]*
		- *Scache connect Sserver*
	- *•* เว็บไคลแอนท์(Web Client)
		- *set client [new Http/Client รทร Snode]*
		- *Sclient connect Ssen/er*
		- *Sclient set-page-generator Spgp*
		- *Sclient start-session Scache Sserver*
	- *•* เว็บเซิf ฟเวอร์ (Web Server)
		- *set server [new Http/Sen/er รทร Snode]*
		- *Sserver set-page-generator Spgp*

### 3.3 การพัฒนาส่วนประกอบสำหรับเอ็นเอสทู

การพัฒนาส่วนประกอบเพิ่มเติมเข้าไปในเอ็นเอลทูสามารถทำได้โดยใช้ 2 ภาษา คือ

3.3.1 โอทีซีแอล

การใช้ภาษาโอทีชีแอลในการเพิ่มเติมส่วนประกอบเข้าไปในเอ็นเอลทูนั้น ทำได้ 2 แบบคือ

- 1) ไม่ต้องทำการแปลโปรแกรมใหม่อีกครั้งหนึ่ง โดยเพิ่มเติมโค้ดเร้าไปในสครืปต์ที่ใช้ จำลองการทำงาน
- 2) ต้องทำการแปลโปรแกรมใหม่อีกครั้งหนึ่ง เมื่อมีการดัดแปลงโค้ด หรือเมื่อเพิ่มไฟล์ ใหม่เร้าไปในเอ็นเอสทู ซึ่งในกรณีหลังจะต้องทำการเปลี่ยนแปลง Makefile (NS\_TCL\_LIB) และ tcl/lib/ns-lib.tcl ก่อนที่จะแปลโปรแกรม ตัวอย่างเช่น ส่วน ประกอบใหม่อยู่ในไฟล์ tcl/webcache/fifo.tcl ใน Makefile จะต้องเพิ่มข้อความ เร้าไป 1 บรรทัดในส่วนของ NS\_TCL\_LIB ดังนี้

*NS\_TCL\_LIB* =  $\sqrt{ }$ 

*tcl/webcache/fifo.tcl* \

และใน tcl/lib/ns-lib.tcl ต้องเพิ่มข้อความเร้าไป 1 บรรทัด ดังนี้

*Class Simulator*

*source . / webcache/fifo. tel*

## 3.3.2 ซีพลัสพลัล

สำหรับการใช้ภาษาชีพลัสพลัสในการเพิ่มเติมส่วนประกอบเร้าไปในเอ็นเอลทู ทำได้แบบ เดียวคือ ต้องทำการแปลโปรแกรมใหม่อีกครั้งหนึ่ง แต่มี 2 วิธีการ ดังนี้

- 1) ทำการดัดแปลงโค้ดเดิมที่มีอยู่ ซึ่งจะต้องกระทำข้อความสั่ง make depend ก่อนที่ จะทำการแปลโปรแกรมอีกครั้งหนึ่ง
- 2) ทำการเพิ่มไฟล์ใหม่เร้าไปในเอ็นเอสทู ซึ่งในกรณีนี้จะต้องมีการเปลี่ยนแปลง Makefile และกระทำข้อความสั่ง make depend ก่อนที่จะทำการแปลโปรแกรม อีกครั้งหนึ่ง

โดยผู้ใช้งานลามารถพัฒนาส่วนประกอบจากภาษาใดภาษาหนึ่งอย่างเดียว หรือใช้ทั้งสอง ภาษาก็ได้ โดยอาดัย TcICL เป็นดัวประสานระหว่างชีพลัสพลัส และโอทีชีแอล ดังรายละเอียดใน หัวร้อที่ 3.1